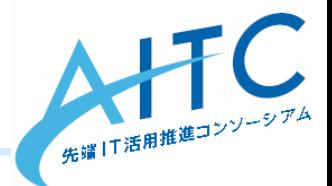

# 第2回 33.js で OpenData をビジュアライズしてみよう! ハンズオン勉強会  $\circ$

2014年6月26日

先端IT活用推進コンソーシアム クラウド・テクノロジー活用部会 荒本 道隆 はじめに

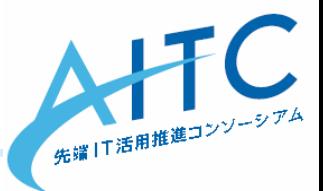

- 2014/05/28と出てくる技術はほぼ同じ
	- <https://www.facebook.com/events/582797525151372/>
		- D3.jsでオープンデータをビジュアライズしてみよう!(ハ ンズオン勉強会)
	- クラウド活用部会内の勉強会の再演
- コードの解説をメインに行います
	- コードを色々と改造して、理解を深める

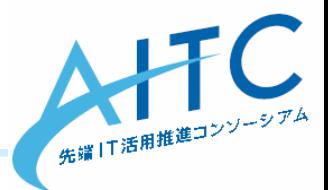

# $\overline{\mathbf{r}}$ ちょっとだけ 先端IT活用推進コンソーシアム AITC ご紹介

Copyright © 2014 Advanced IT Consortium to Evaluate, Apply and Drive All Rights Reserved.

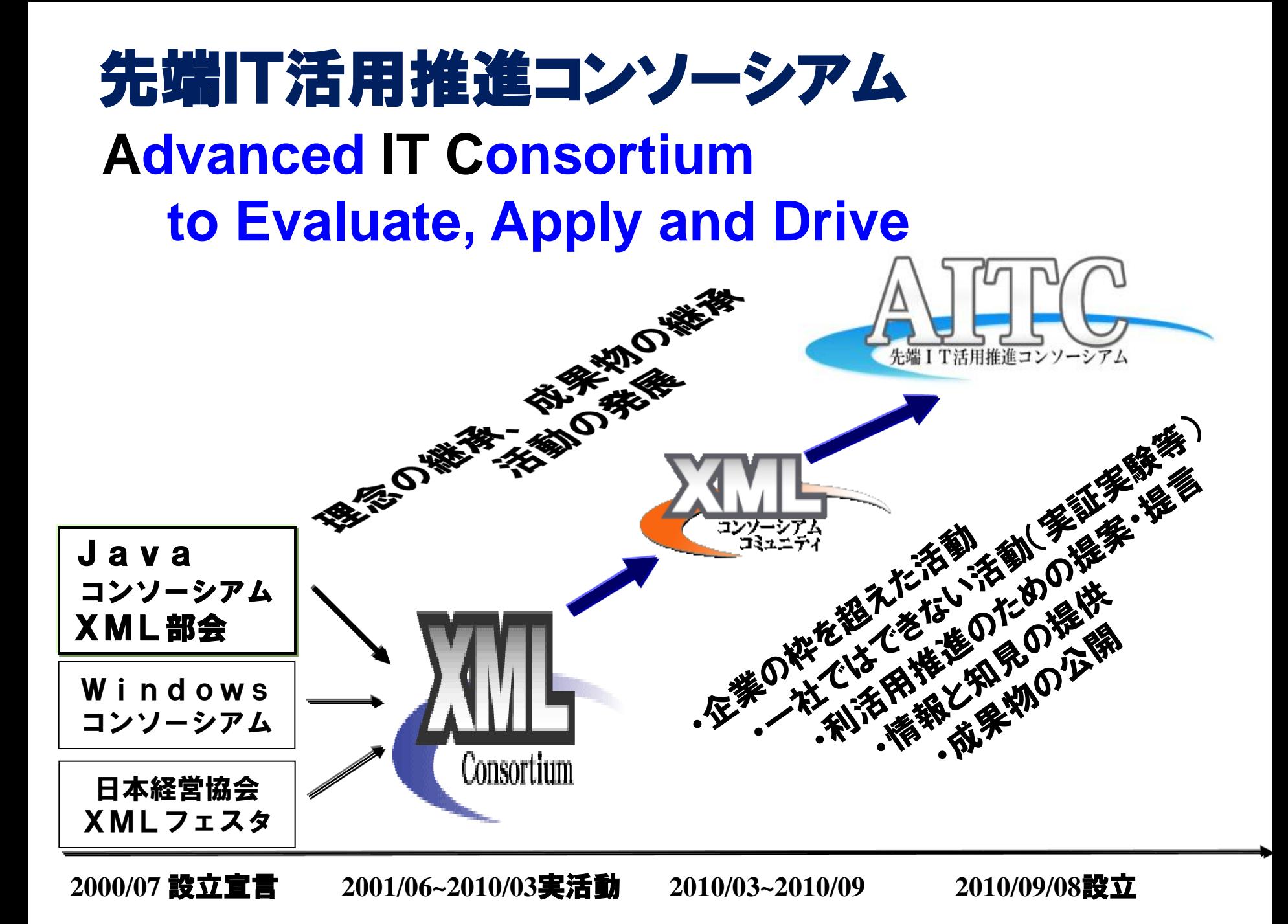

# AITCとは:

#### 企業における先端ITの活用および 先端ITエキスパート技術者の育成を目的とし、 もって、社会に貢献することを目指す非営利団体

- 設 立: 2010年9月8日(会期: ~2016年8月31日)
- 会 長 : 鶴保 征城 (IPA顧問、HAL校長)
- 会 員 : 法人会員&個人事業主、個人会員、学術会員 特別会員 (産業技術総合研究所、気象庁、

消防研究センター、防災科学技術研究所)

- 顧 問 : 稲見 昌彦 (慶応義塾大学大学院 教授)
	- 和泉 憲明 (産業技術総合研究所 上級主任研究員)
	- 萩野 達也 (慶応義塾大学 教授)
	- 橋田 浩一 (東京大学大学院 情報理工学系研究科 教授)
	- 丸山 不二夫(早稲田大学大学院 客員教授)
	- 山本 修一郎(名古屋大学大学院 教授)
- BizAR顧問:三淵 啓自 (デジタルハリウッド大学大学院 教授)
	- 川田 十夢 (AR三兄弟 長男)

### 第4期活動対象分野

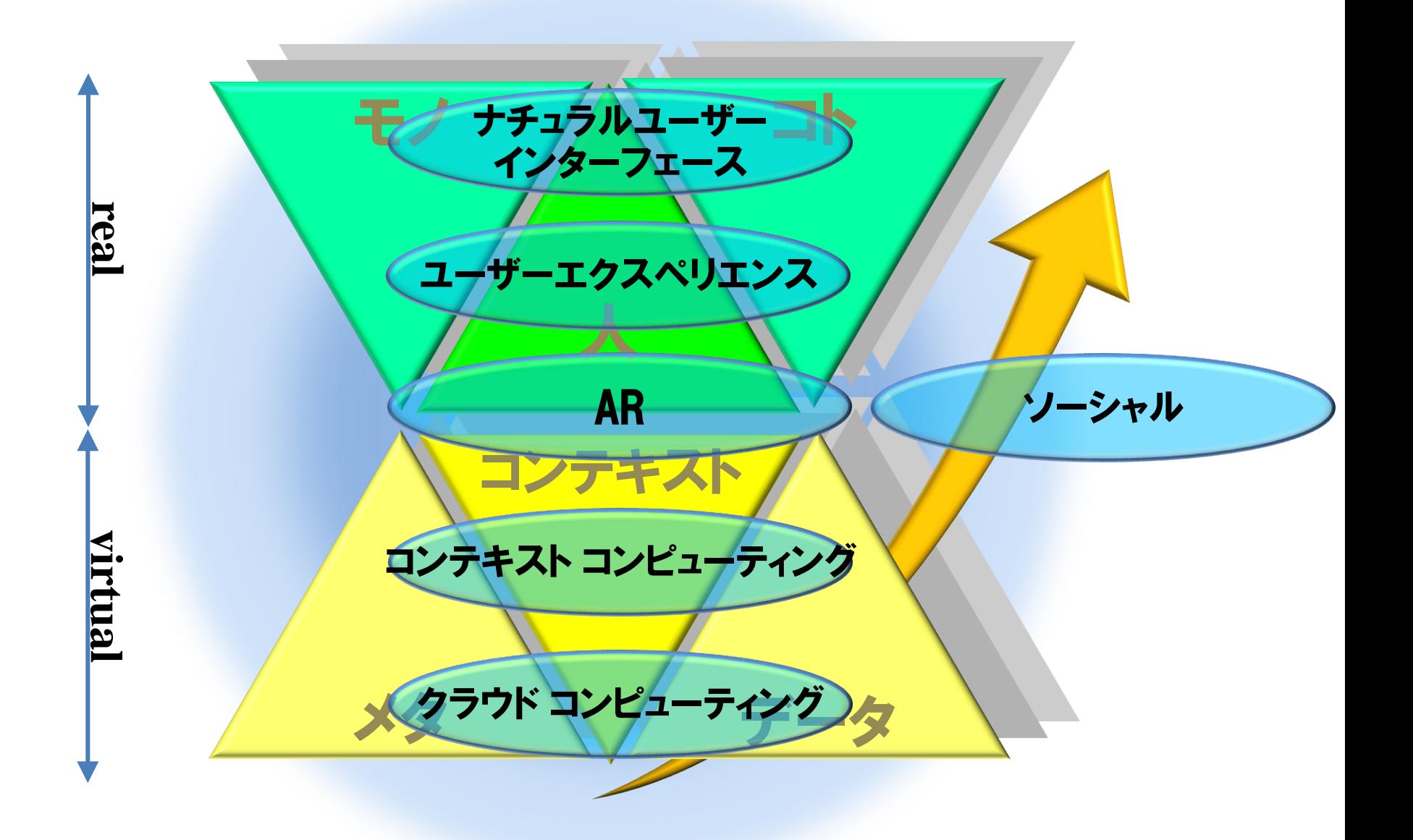

### 活動の種類と関係性

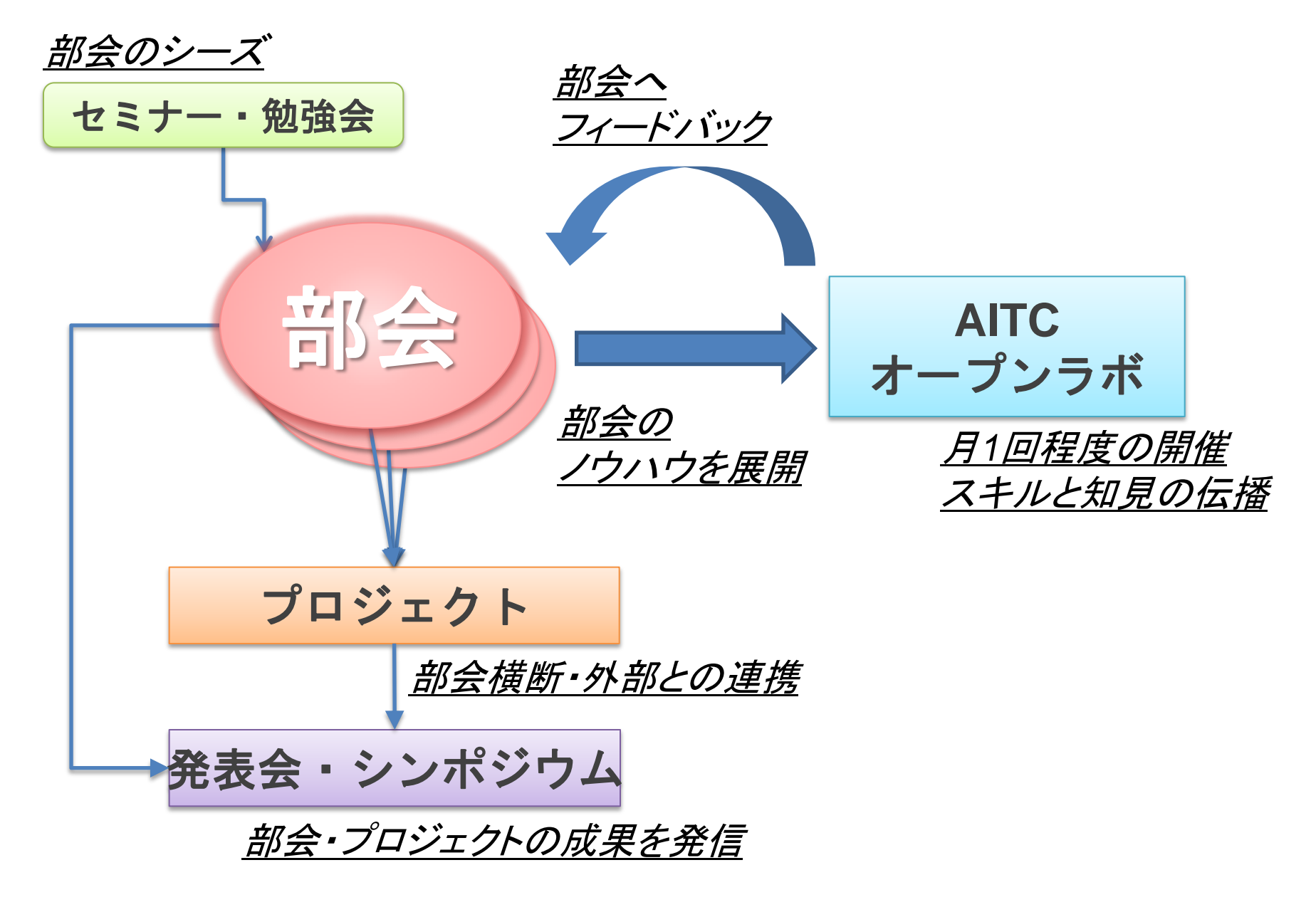

![](_page_7_Picture_0.jpeg)

# オープンデータを可視化しようD3.jsで

Copyright © 2014 Advanced IT Consortium to Evaluate, Apply and Drive All Rights Reserved.

# D3.js とは

![](_page_8_Picture_1.jpeg)

**D3.js**(またはD3:Data-Driven Documents、旧:Protovis[\[1\]](http://ja.wikipedia.org/wiki/D3.js))は、 2011年に開 発が始まった[\[2\]](http://ja.wikipedia.org/wiki/D3.js)[ウェブブラウザで](http://ja.wikipedia.org/wiki/%E3%82%A6%E3%82%A7%E3%83%96%E3%83%96%E3%83%A9%E3%82%A6%E3%82%B6)動的コンテンツを描画する[JavaScript](http://ja.wikipedia.org/wiki/JavaScript)[ライブ](http://ja.wikipedia.org/wiki/%E3%83%A9%E3%82%A4%E3%83%96%E3%83%A9%E3%83%AA) [ラリで](http://ja.wikipedia.org/wiki/%E3%83%A9%E3%82%A4%E3%83%96%E3%83%A9%E3%83%AA)ある。 [World Wide Web Consortium](http://ja.wikipedia.org/wiki/World_Wide_Web_Consortium)準拠の[データ](http://ja.wikipedia.org/wiki/%E3%83%87%E3%83%BC%E3%82%BF)[可視化ツ](http://ja.wikipedia.org/wiki/%E5%8F%AF%E8%A6%96%E5%8C%96)ールとして、 [Scalable Vector Graphics](http://ja.wikipedia.org/wiki/Scalable_Vector_Graphics)(SVG)、JavaScript、[HTML5](http://ja.wikipedia.org/wiki/HTML5)、[Cascading Style](http://ja.wikipedia.org/wiki/Cascading_Style_Sheets)  [Sheets](http://ja.wikipedia.org/wiki/Cascading_Style_Sheets)を最大限に活用している。 その他多くのライブラリとは対照的に、最 終的に出力された結果に視覚的な調整ができる。[\[3\]](http://ja.wikipedia.org/wiki/D3.js)

ウィキペデアより

• データをドキュメント化して、関係も保持

– SVGを効率良く生成するためのライブラリです

![](_page_8_Figure_6.jpeg)

Copyright © 2014 Advanced IT Consortium to Evaluate, Apply and Drive All Rights Reserved.

# D3.jsを使った開発の流れ

- 使えそうなデータを発見 – オープンデータ・API、社内システムのデータ・API – 必要に応じてフォーマット変換
- そのデータに合った表現方法を探す
	- D3.js Examples
		- <https://github.com/mbostock/d3/wiki/Gallery>
- サンプルのソースコードを流用して、改造
- あっという間に完成

# 慣れればこんな感じ(きっと)

### 本日の目標

![](_page_10_Picture_1.jpeg)

- オープンデータを可視化する
	- 2つのデータをマッシュアップ
	- 地図と雨量:どちらも生活の中で身近なデータ
- 地図を中心にビジュアライズ
	- D3.js は、地図描画の機能も充実
	- 緯度・経度の扱いに注意

![](_page_10_Figure_8.jpeg)

![](_page_10_Figure_9.jpeg)

# 緯度・経度を扱う上での注意

![](_page_11_Figure_1.jpeg)

スクリーン 0, 0

画面内に描画するため ・スクリーンの原点と、緯 度・経度の原点が違う ・表示スケールの調整

![](_page_11_Figure_4.jpeg)

![](_page_11_Figure_5.jpeg)

900 , 0

先端 | T活用推進コンソ

136.09, 34.36

"一タの準備-1

![](_page_12_Picture_1.jpeg)

- ふじのくにオープンデータ
	- <http://open-data.pref.shizuoka.jp/>
	- 静岡県のリアルタイム河川情報
		- [http://open-data.pref.shizuoka.jp/index.php?action=pages\\_view\\_main&act](http://open-data.pref.shizuoka.jp/index.php?action=pages_view_main&active_action=multidatabase_view_main_detail&content_id=526&multidatabase_id=82&block_id=139) ive action=multidatabase view main detail&content id=526&multidatab [ase\\_id=82&block\\_id=139#\\_139](http://open-data.pref.shizuoka.jp/index.php?action=pages_view_main&active_action=multidatabase_view_main_detail&content_id=526&multidatabase_id=82&block_id=139)
		- 10分ごとのデータが、過去24時間分取れる
	- 24時間以内に雨が降っていないと、何も表示されない
		- 何月何日に雨が降ったか確認
			- <http://weather.yahoo.co.jp/weather/jp/past/22/5010.html?c=2014&m=3>
			- $-2014/4/28, 4/29, 5/5, \dots$
	- 2014/04/26以降、10分ごとにwgetして蓄積しておいた
		- 雨量情報
			- <http://aramoto.sakura.ne.jp/shizuoka2/Rain/>
		- 水位情報
			- <http://aramoto.sakura.ne.jp/shizuoka2/WaterLevel/>
		- 観測局情報
			- <http://aramoto.sakura.ne.jp/shizuoka2/>
				- 文字コードを変換済み

### "ータの準備ー2

![](_page_13_Picture_1.jpeg)

- 地図データ
	- D3.js の geo パッケージで読めるデータ形式が必要
		- GeoJSON:地理情報用に規格されたJSONデータ形式
		- TopoJSON:GeoJSONの拡張形式。D3.jsではプラグインが必要 – 冗長性を排するので、データサイズが20%程度になる
	- Shape形式で入手し、GeoJSONに変換
		- 入手元:国土交通省、国土数値情報
			- <http://nlftp.mlit.go.jp/ksj/gml/datalist/KsjTmplt-N03.html>
			- 静岡:N03-130401\_22\_GML.zip
		- このサイトでShapeを10%に圧縮(3,285KB→364KB)
			- <http://www.mapshaper.org/>
			- このサイトで直接GeoJSONをダウンロードしても、うまく表示できなかった
		- Shape→GeoJSONに変換
			- Linuxがあれば、コマンド一発
			- <http://qiita.com/sawamur@github/items/ec32237bcbaaba94108d>
	- 変換結果(GeoJSON形式、654KB)
		- [http://aramoto.sakura.ne.jp/shizuoka2/gis/shizuoka\\_utf8.json](http://aramoto.sakura.ne.jp/shizuoka2/gis/shizuoka_utf8.json)

### "一タの準備-3

![](_page_14_Picture_1.jpeg)

- JavaScriptからオープンデータにアクセスするために
	- ファイルの位置関係が重要
		- JavaScript:ローカルで編集し、そのままブラウザで表示 – file:///C:/Users/.....
		- 参照したいデータファイル:ネット上にある場合
			- <http://aramoto.sakura.ne.jp/shizuoka2/>.....
	- JavaScriptとデータファイルが別ドメインの場合
		- そのままでは、クロスドメイン制約にひっかかる
			- 実際の挙動:通信がうまくいった後に、ブラウザがエラーを返す
		- 回避方法
			- データファイルを置いているWebサーバ側で、HTTPヘッダに追加
				- » Header append Access-Control-Allow-Origin: \*
			- 詳しくは、『ajax access control』でググってください
			- ちなみに、「ふじのくにオープンデータ」はこのヘッダが付いていない
				- » アプリは利用できるけど、ブラウザのJavaScriptは利用できない
	- 全てローカルでやりたい場合
		- Chromeは起動オプション「--allow-file-access-from-files」が必要
		- Firefox, Safariは、特に何もしなくてもOK
		- IEはうまく動作しない

![](_page_15_Picture_0.jpeg)

![](_page_15_Picture_1.jpeg)

- D3.js をダウンロード
	- <http://d3js.org/>
		- d3.zip をダウンロードし、d3.min.js を取り出す
		- js ディレクトリを作成し、格納
		- 今回は、すでに入っています
- テキストエディタ
- ブラウザ
	- [F-12]を押せば、開発ツールが起動する
	- Chrome:「ツール」→「デベロッパーツール」
		- ローカルのデータファイルを参照するためには、起動オプションを追加 「--allow-file-access-from-files」
	- Firefox+firebug:「ツール」→「Web開発」→「Firebug」→「Firebugを開く」
	- Safari:「環境設定」→「詳細」→「メニューバーに"開発"メニューを表示」
	- IE(9以降):「F12 開発者ツール」
		- ローカルだとうまく動作しない
			- データにアクセスしている部分をjQueryにすれば、動くらしい

# D3.jsの概要 <http://ja.d3js.node.ws/>

![](_page_16_Picture_1.jpeg)

- セレクタ(W3C Selectorsを参照)
	- d3.select(**"#hoge"**) → <xxx id="hoge"> を対象
	- d3.select(**".hoge"**) → <xxx class="hoge">を対象
	- d3.select(**"hoge"**) → <hoge>を対象

```
signal = [
    { "cx": 100, "cy": 100, "color": "#0000ff", "title":"青",},
    { "cx": 200, "cy": 100, "color": "#ffff00", "title":"黄",}, 
    { "cx": 300, "cy": 100, "color": "#ff0000", "title":"赤",},
];
```
- セレクション
	- selectAll(), enter(), exit()
	- 繰り返し処理が楽に書ける
		- d3.select("#TEXT1").**selectAll("p")**.style("color", "#000000");
- 動的プロパティ
	- svg.selectAll(".node").data(signal).text(**function(d) { return d.title; }** );
- データの結合
	- 更新:svg.selectAll(".node").data(signal).text("hogehoge");
	- 追加:svg.selectAll(".node").data(signal).**enter()**.append("text").text("piyopiyo");
	- 削除:svg.selectAll(".node").data(signal).**exit()**.remove();
- アニメーション
	- d3.select("#TEXT4").**transition()**.style("background-color", "black");

# 以降は、ソースコードを見ながら解説

![](_page_17_Picture_1.jpeg)

- D3.jsでデータとSVGが連動するサンプル
	- sample1\_1.html
	- sample1\_2.html
- D3.jsで地図を描画する
	- sample2.html
- D3.jsでデータを取得する
	- sample3.html
- 取得したデータをsvgで可視化する
	- sample4.html
		- 緯度・経度の扱いに注意
- 地図に重ねてデータ(10分雨量)を描画する
	- sample5.html
- 1日分のデータ(60分雨量)をアニメーションする
	- sample6.html

拡張案

![](_page_18_Picture_1.jpeg)

#### • 雨量に合わせて、色を変える – 淡→濃、青→黄→赤

- 60分雨量を使用する – 10分雨量だと、差が分かりにくい
- 表示する日時を選択可能にする
- 地図の投影法を変える – サンプルはメルカトル図法を使用
- 付加情報の表示
	- clickかmouseoverで、地名・住所・雨量などを重ねて表示
	- 文字をもっと見易くする(白抜き文字、など)
		- <http://www.slideshare.net/kadoppe/inline-svg/53>
- 雨量の代わりに水位を描画
- 別の県を描画
	- 雨量の代わりに、別のオープンデータを使用
- jQueryを活用
	- 混在が可能、書き方も似ている